#### h\_da

................ HOCHSCHULE DARMSTADT UNIVERSITY OF APPLIED SCIENCES

fbmd **FACHBEREICH MEDIA** 

# Tutorial für as slack das Tool für effektive Kommunikation bei #onkomm.

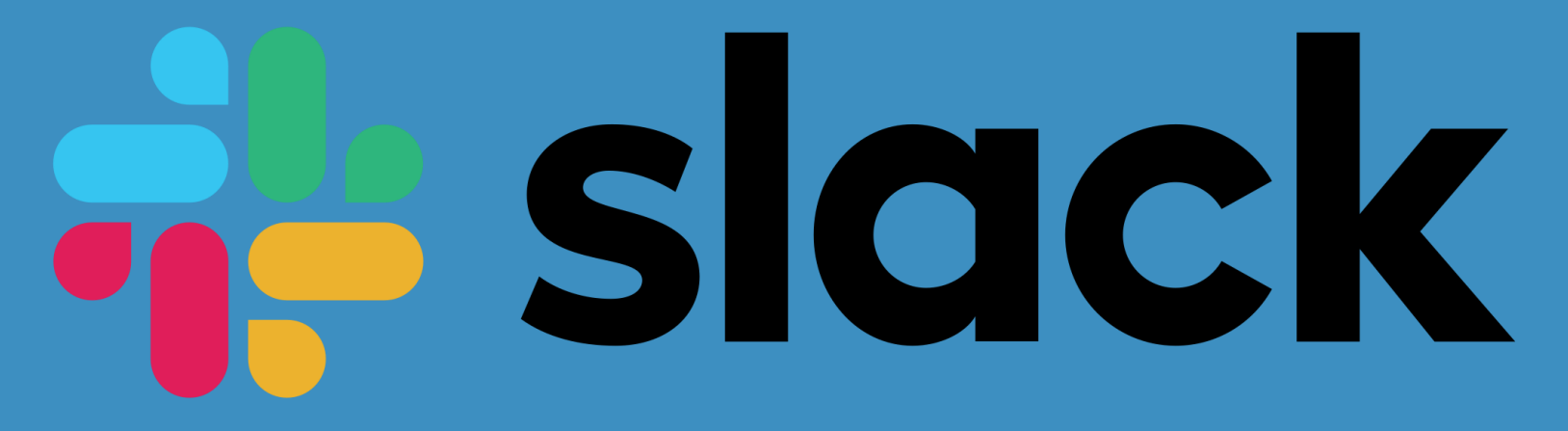

steht für *Searchable Log of All Conversation and Knowledge* und ist ein modernes Kommunikationstool und ermöglicht eine effektive & übersichtliche interne Kommunikation.

#### **Warum follock** für #onkomm?

Slack eignet sich sehr gut um einen Ort des aktiven Austauschs für eine Art "onkommunity" zu schaffen

- Entwicklung von Tool-Expertise
- Fragen rund ums Studium klären
- Vereinfachte Zusammenarbeit in Projektgruppen
	- Trennung von Studium // Privat
	- Beste Alternative zu WhatsApp-Gruppen
- Funktioniert mit allen Geräten und Betriebssystemen

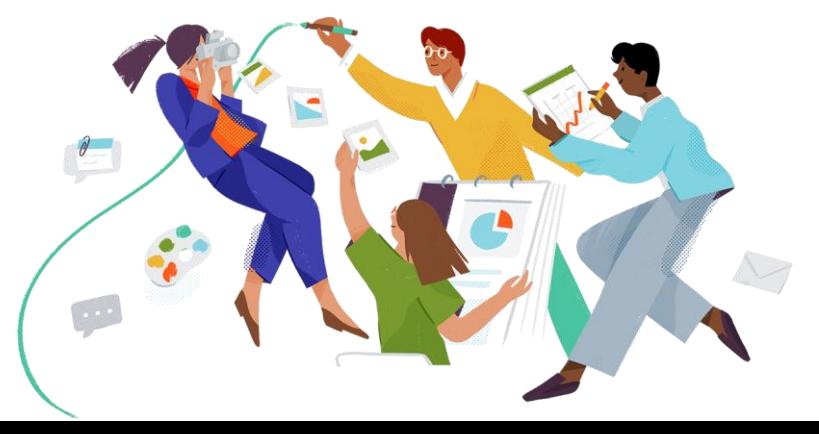

fbmd

h\_da

#### h\_da

## **Wie funktioniert as slack?**

Um Slack zu nutzen, tritt man als erstes einer Workspace bei. Dort gibt es verschiedene Channels.

- Mitglieder können Channels betreten & erstellen
	- Es gibt offene & geschlossene Channels
- Nachrichten in Channels werden zum Thread
	- Ermöglicht übersichtliche Themenbehandlung
	- Erinnert an Web-Foren
- Direktnachrichten an einzelne User möglich
	- Ebenfalls für mehrere User
		- $\rightarrow$  kein extra Channel für kurze Anfragen an mehrere Mitglieder nötig

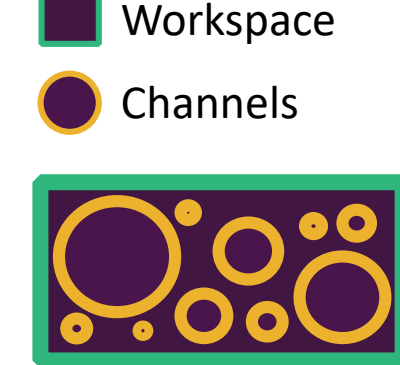

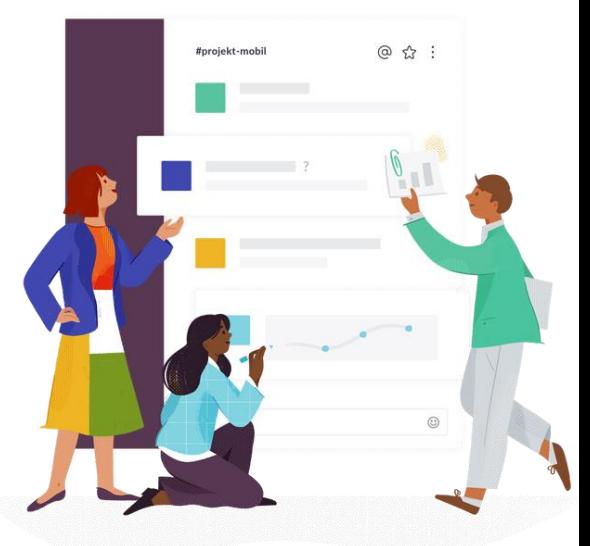

#### fbmd

### **Wie funktioniert als slack?**

#### Channels und Direktnachrichten

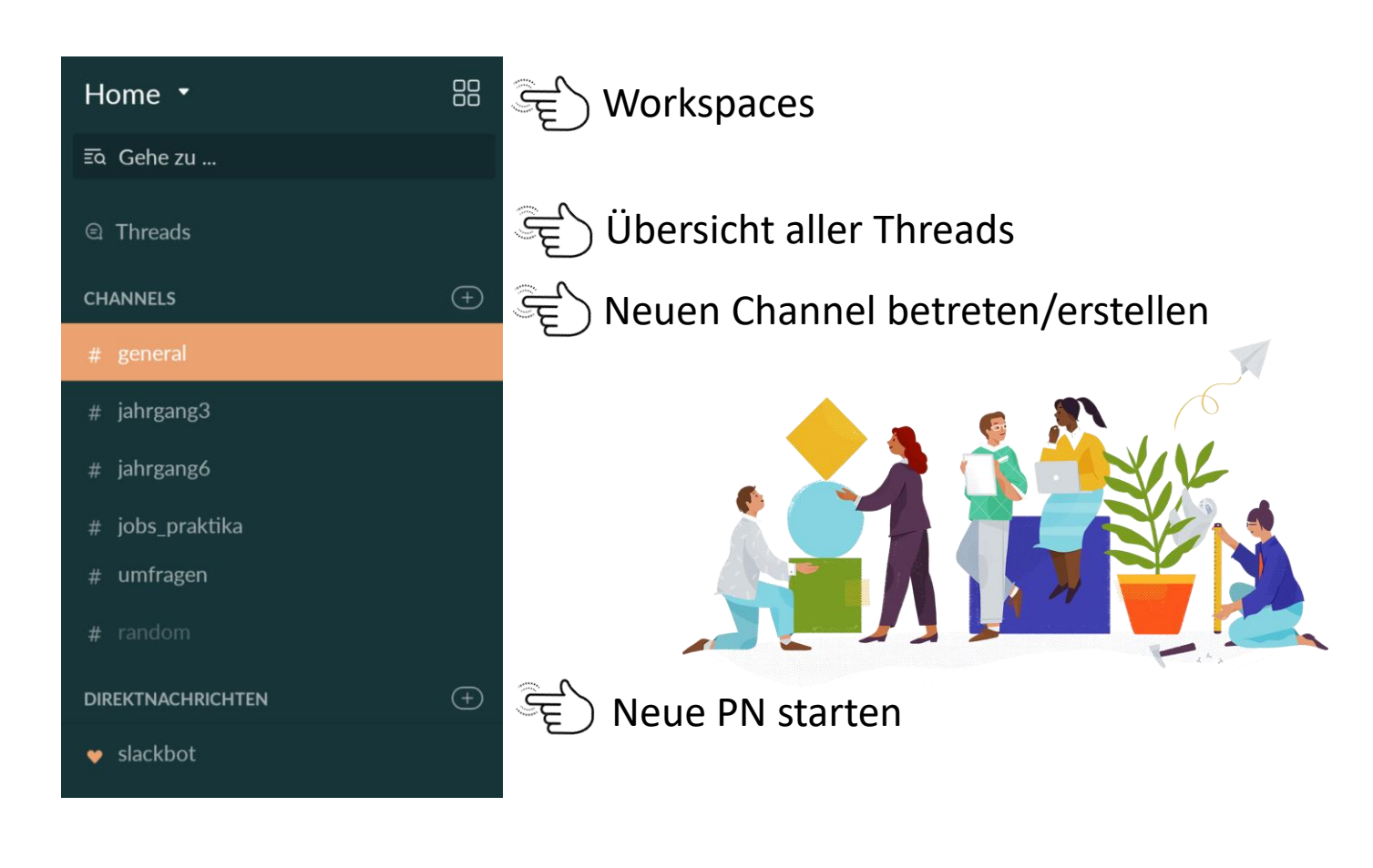

fbmd **Hochschule** Darmstadt

Mediencampus

fbmd

**Hochschule** Darmstadt Mediencampus

### **Wie funktioniert als slack?**

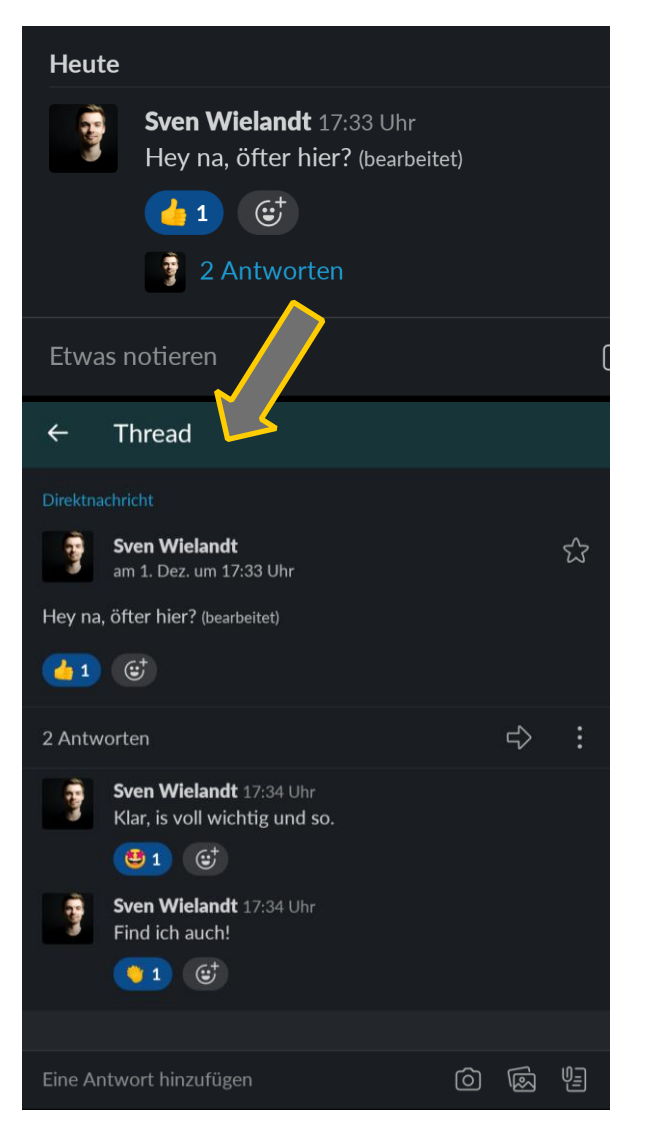

Threads (Nachrichten in Slack)

- Sorgen für Übersichtlichkeit
- werden nur selten benutzt… **HOW DARE YOU?!**
- Emoji-Reaktionen nützlich für:
	- Feedback
	- Kleine Umfragen
	- ToDo's

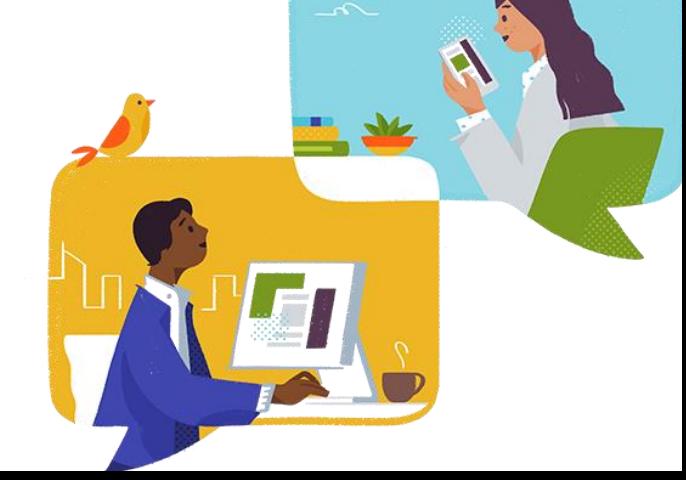

## **Regeln für FL slack**

Manche Regeln sind wichtig um Slack zu einem Tool mit durchweg positiver Wirkung zu machen.

- Verwendung von Vor- und Nachnamen
	- Der Übersichtlichkeit halber keine Pseudonyme
- Slack ist nicht die erste Anlaufstelle
	- Einige Fragen werden durch einen Blick ins Moodle, QiS oder Intranet oder die Tutorials dazu geklärt.
- Ein Kurs-Channel sollte wie folgt benannt werden
	- $\cdot$  #19/20 Name = Wintersemester
	- #20 Name = Sommersemester

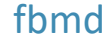

h\_da

### **Regeln für de slack**

Slack dient zur informellen Kommunikation. Formelle Kommunikation sollte über E-Mail abgewickelt werden

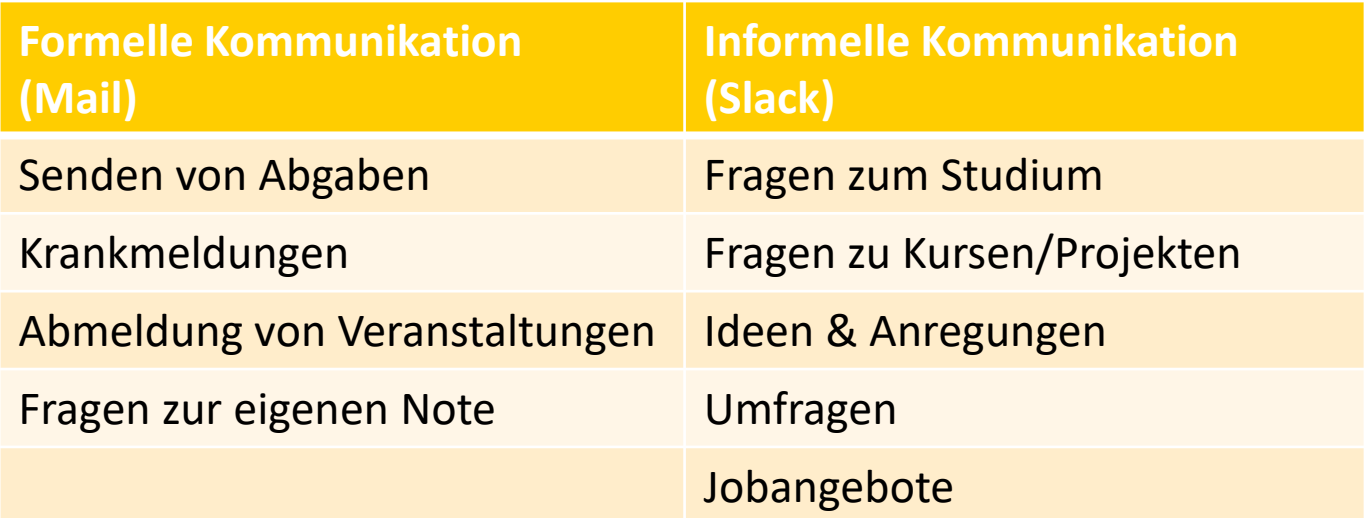

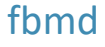

# **Regeln für des Slack**

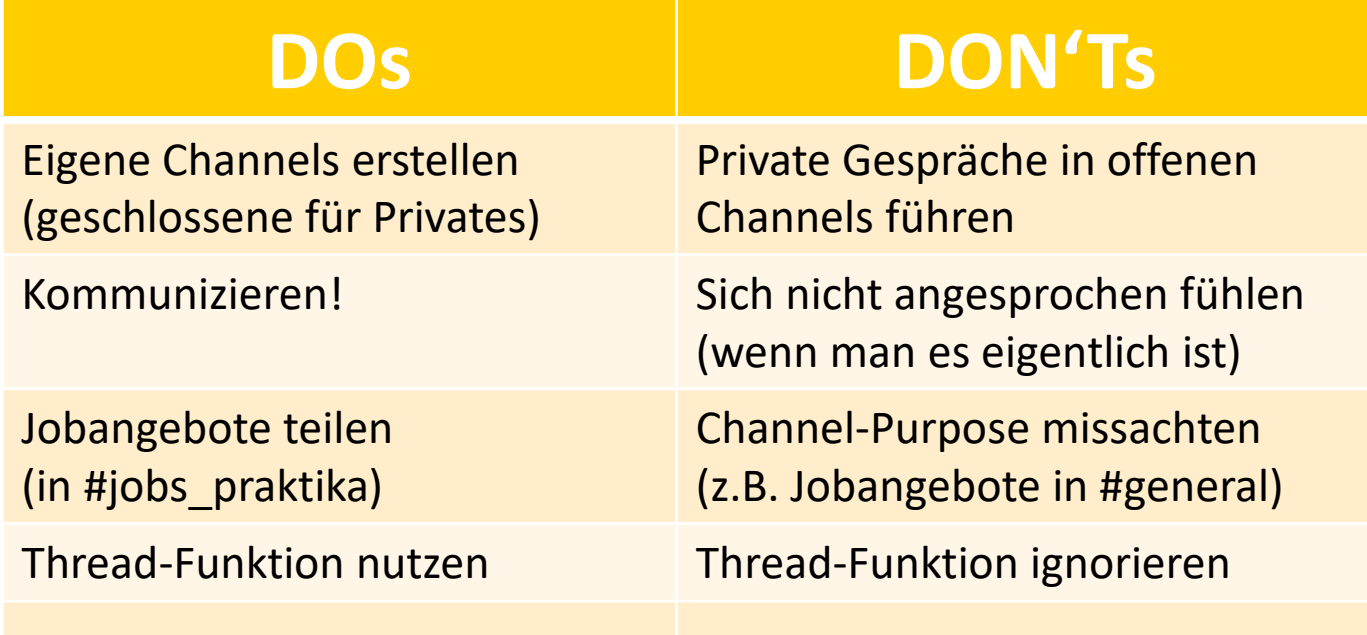

#### fbmd

#### **Anmeldung Workspace für #onkomm**

Unter folgendem Link mit h\_da Mailadresse und Vor- und Nachnamen anmelden:

[onkomm-alle.slack.com](https://onkomm-alle.slack.com/)

Empfehlungen:

- Angabe, welcher Generation #onkomms man angehört
- Profilbild hochladen → erleichtert den Dozenten und Kommilitonen das zuordnen und kennenlernen
- **Klarnamen angeben**
- Spitznamen nach folgendem Muster angeben: Vorname "Spitzname" Nachname

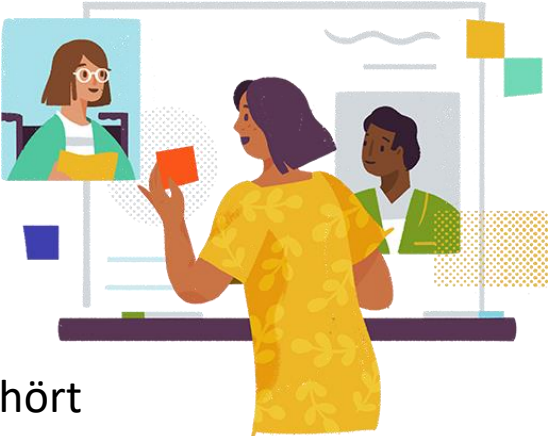

#### fbmd